### **CUDA Installation**

**Jen-Hao Chen**

March 28, 2016

### **CUDA Installation**

- **Goal :**
- **Win 10**
	- **+ Visual Studio community 2013**
	- **+ CUDA 7.5**
- **OR : Win 7 + VS 2010 + CUDA 6.5**

1. System Requirements

To use CUDA on your system, you will need the following installed:

- A CUDA-capable GPU
- ▶ A supported version of Microsoft Windows
- ▶ A supported version of Microsoft Visual Studio
- ▶ the NVIDIA CUDA Toolkit

## 1. System Requirements

D

#### Table 1. Windows Operating System Support in CUDA 7.5

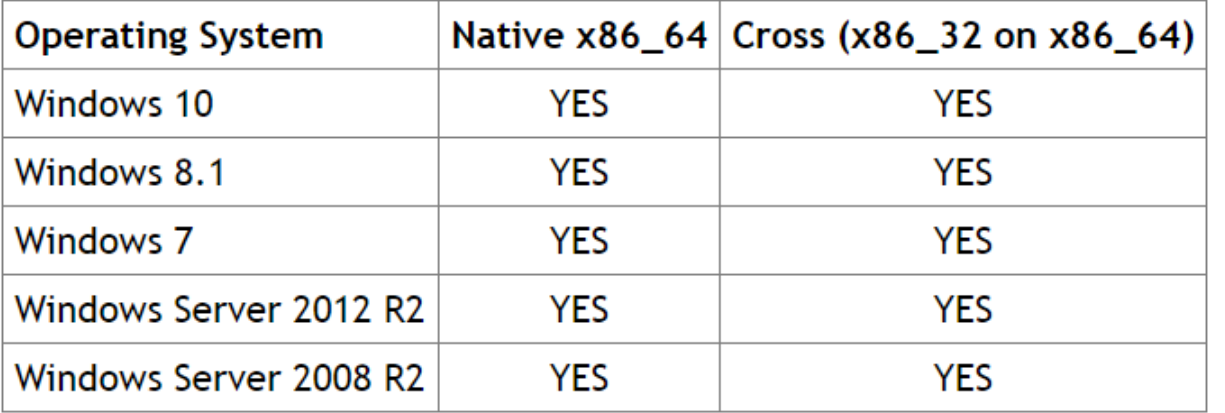

#### Table 2. Windows Compiler Support in CUDA 7.5

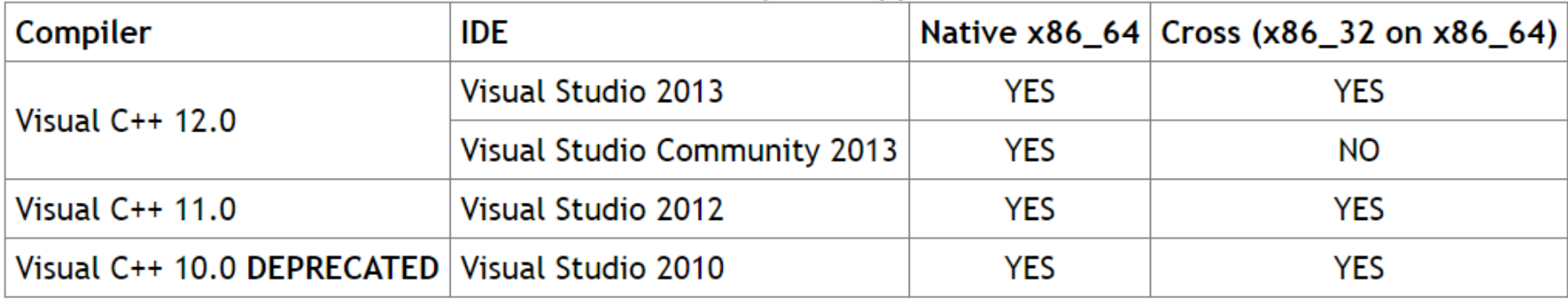

Verify the system has a CUDA-capable GPU

- If you have an NVIDIA card that is listed
	- in <http://developer.nvidia.com/cuda-gpus>, that GPU is

CUDA-capable.

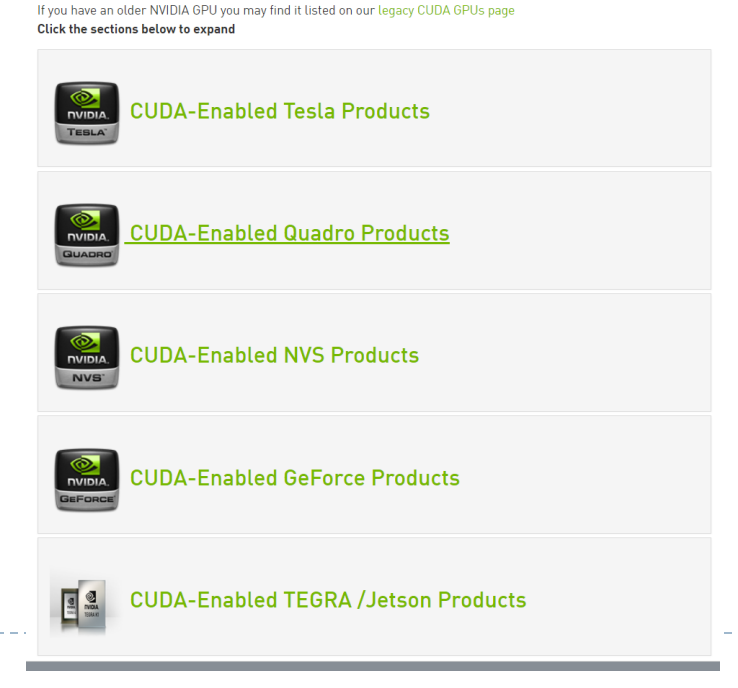

### **Step. I Install Visual Studio community 2013 (free)**

Download from https://www.visualstudio.com/  $\blacktriangleright$ 

### en-us/news/vs2013-community-vs.aspx

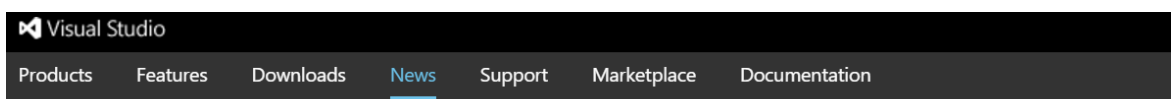

**Team Foundation Server 2015** Visual Studio 2015

#### Visual Studio 2013

Update 5 RTM

• Community

Update 4 RTM

Update 4 RC

Update 3 RTM

Update 3 RC

Update 2 RTM

Update 2 (Build 2014)

Update 1

### **Visual Studio Community 2013**

#### November 12, 2014

Visual Studio Community 2013 is a new edition that enables you to unleash the full pow-Create apps in one unified IDE. Get Visual Studio extensions that incorporate new langua extensions are available from the Visual Studio Gallery.) Find out more details about Visu

Download Visual Studio Community 2013.

#### What's in Visual Studio Community 2013

- Professional-grade editing, code analysis, and debugging support
- Support for open-source workflows (Git)
- Compilers for managed languages, C++ and more
- Cross-platform mobile development for your preferred device and platform, includinc<sup>-</sup> Visual Studio Tools for Apache Cordova extension

### **Step.2 Download driver that supports CUDA 7.5**

▶ Search keywords <GPU name, driver and CUDA 7.5>

### or go to

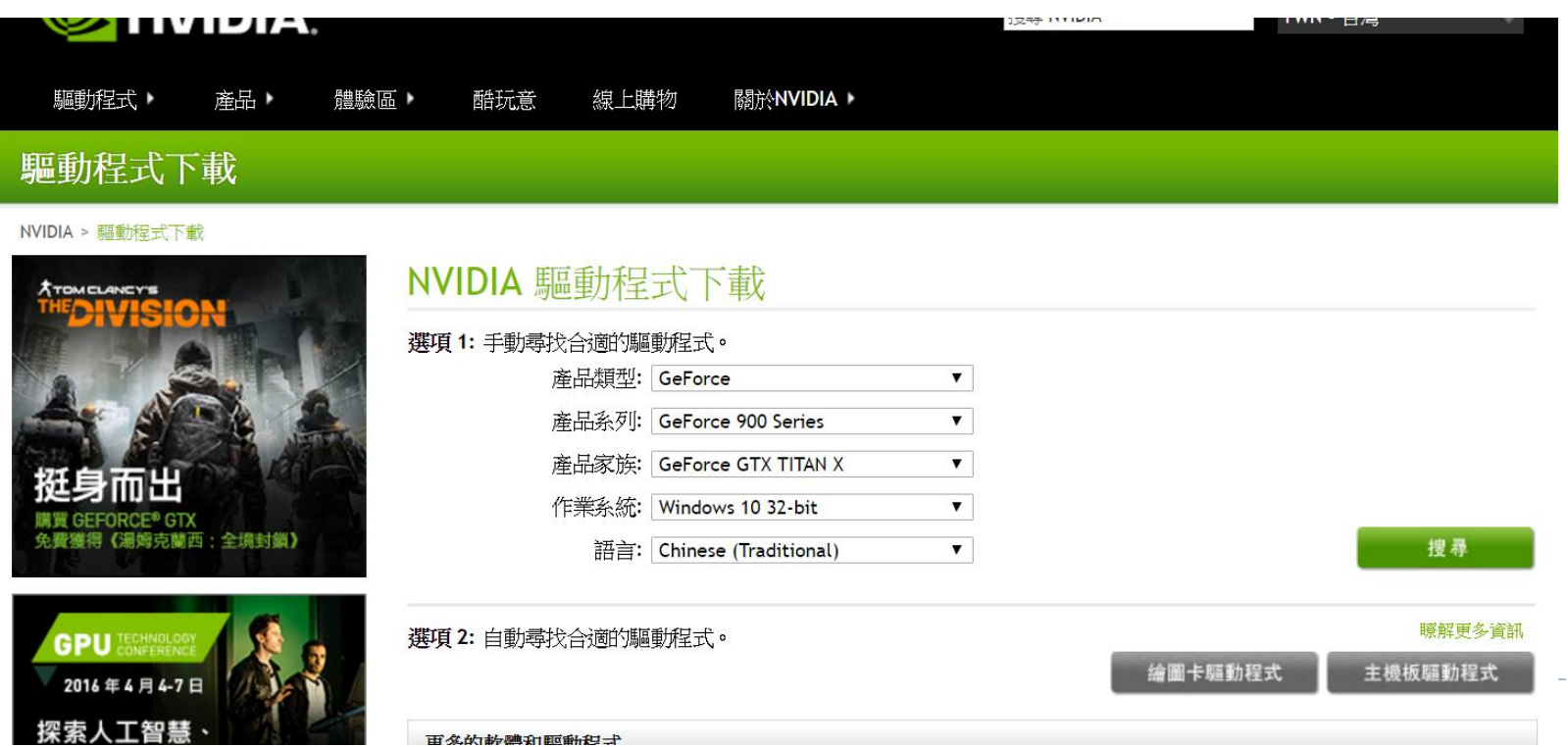

### **Step.3 Download and install CUDA 7.5**

### <https://developer.nvidia.com/cuda-downloads>

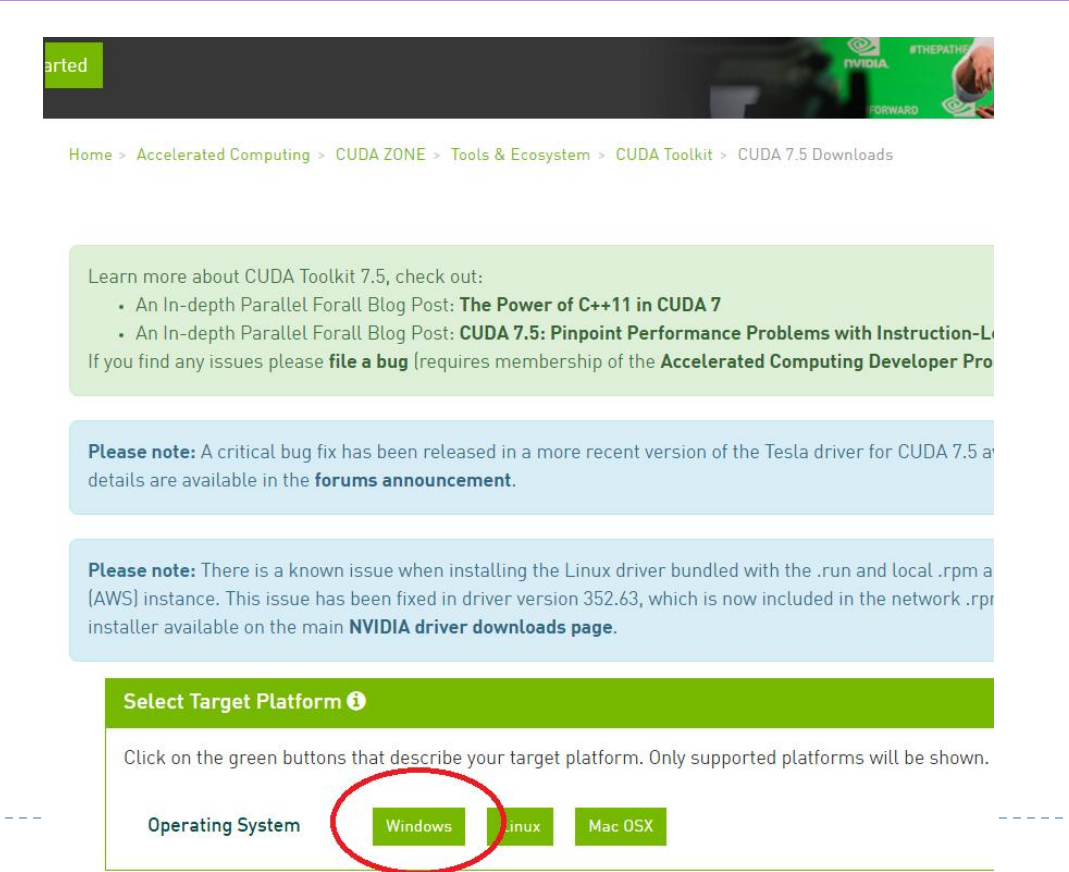

## 3. Verify the Installation

### Running the Compiled Examples

- To verify a correct configuration of the hardware and software, it is highly recommended that you run the **deviceQuery** program located at
	- **C:\ProgramData\NVIDIA Corporation\CUDA**

### **Samples\v7.5\1\_Utilities\deviceQuery**

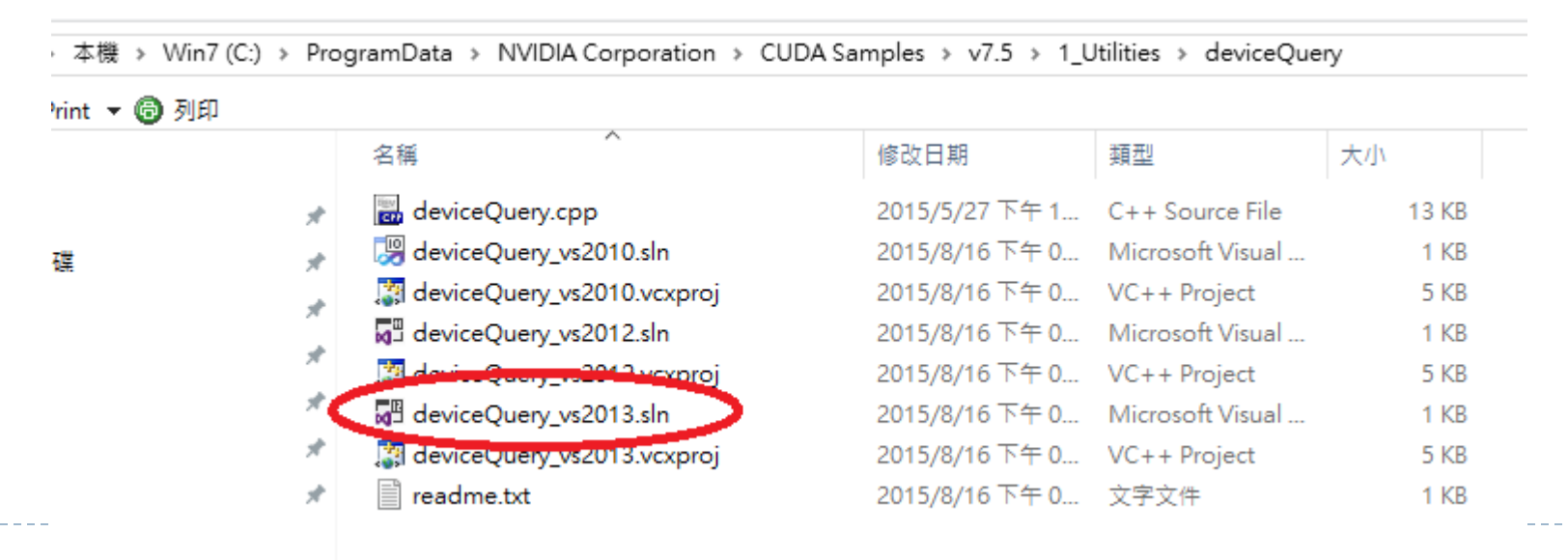

## 3. Verify the Installation

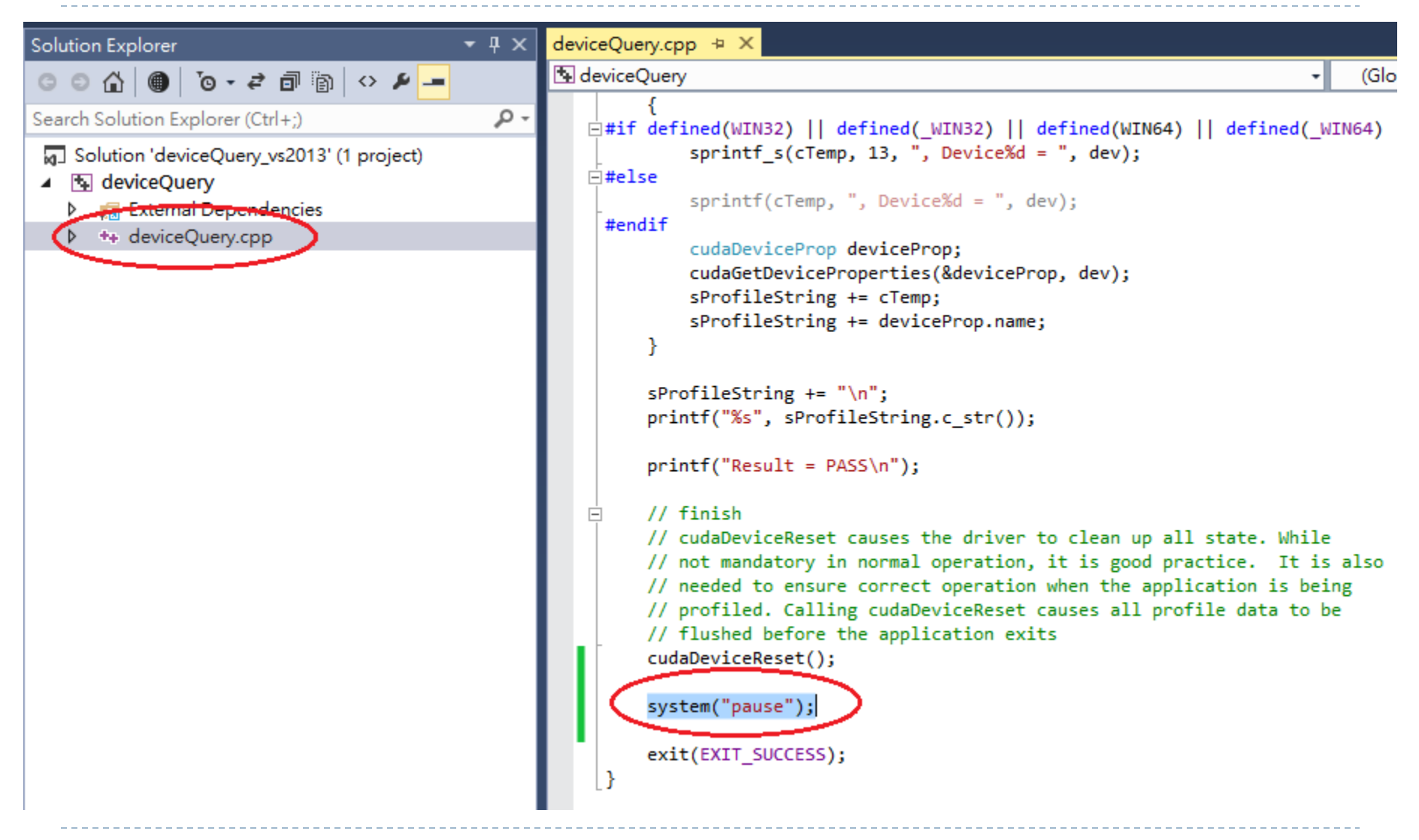

#### Valid Results from deviceQuery CUDA Sample (Quadro K600)

CUDA Device Query (Runtime API) version (CUDART static linking)

Detected 1 CUDA Capable device(s)

Device O: "Ouadro 600" CUDA Driver Version / Runtime Version  $7.5 / 7.5$ CUDA Capability Major/Minor version number: 2.1 Total amount of global memory: 1024 MBytes (1073741824 bytes) (2) Multiprocessors, (48) CUDA Cores/MP: 96 CUDA Cores GPU Max Clock rate: 1280 MHz (1.28 GHz) Memory Clock rate: 800 Mhz  $128 - bit$ Memory Bus Width: 131072 bytes L2 Cache Size: Maximum Texture Dimension Size  $(x, y, z)$  $1D=(65536)$ ,  $2D=(65536, 65535)$ ,  $3D=(2048, 2048, 2048)$ Maximum Layered 1D Texture Size, (num) layers 1D=(16384), 2048 layers Maximum Layered 2D Texture Size, (num) layers 2D=(16384, 16384), 2048 layers Total amount of constant memory: 65536 bytes Total amount of shared memory per block: 49152 bytes Total number of registers available per block: 32768 Warp size: 32 Maximum number of threads per multiprocessor: 1536 Maximum number of threads per block: 1024 Max dimension size of a thread block  $(x, y, z)$ : (1024, 1024, 64) Max dimension size of a grid size  $(x,y,z)$ : (65535, 65535, 65535) Maximum memory pitch: 2147483647 bytes Texture alignment: 512 bytes Yes with 1 copy engine(s) Concurrent copy and kernel execution: Run time limit on kernels: Yes Integrated GPU sharing Host Memory: No Support host page-locked memory mapping: Yes Alignment requirement for Surfaces: Yes Device has ECC support: Disabled CUDA Device Driver Mode (TCC or WDDM): WDDM (Windows Display Driver Model) Device supports Unified Addressing (UVA): Yes Device PCI Domain ID / Bus ID / location ID: 0 / 1 / 0 Compute Mode:

< Default (multiple host threads can use ::cudaSetDevice() with device simultaneously) >

deviceQuery, CUDA Driver = CUDART, CUDA Driver Version = 7.5, CUDA Runtime Version = 7.5, NumDevs = 1, Device0 = Quadro 600 Result = PASS

#### Valid Results from **deviceQuery** CUDA Sample (**Quadro M4000**)

CUDA Device Query (Runtime API) version (CUDART static linking) Detected 1 CUDA Capable device(s) Device O: "Quadro M4000" CUDA Driver Version / Runtime Version  $7.5 / 7.5$ CUDA Capability Major/Minor version number:  $5.2$ Total amount of global memory: 8192 MBytes (8589934592 bytes) (13) Multiprocessors, (128) CUDA Cores/MP: 1664 CUDA Cores GPU Max Clock rate: 773 MHz (0.77 GHz) Memory Clock rate: 3005 Mhz Memory Bus Width: 256-bit L2 Cache Size: 2097152 bytes Maximum Texture Dimension Size (x,y,z)  $1D=(65536)$ ,  $2D=(65536, 65536)$ ,  $3D=(4096, 4096, 4096)$ Maximum Layered 1D Texture Size, (num) layers 1D=(16384), 2048 layers Maximum Layered 2D Texture Size, (num) layers 2D=(16384, 16384), 2048 layers 65536 bytes Total amount of constant memory: Total amount of shared memory per block: 49152 bytes Total number of registers available per block: 65536 Warp size: 32. Maximum number of threads per multiprocessor: 2048 Maximum number of threads per block: 1024 Max dimension size of a thread block  $(x, y, z)$ : (1024, 1024, 64) Max dimension size of a grid size (x,y,z): (2147483647, 65535, 65535) Maximum memory pitch: 2147483647 bytes Texture alignment: 512 bytes Concurrent copy and kernel execution: Yes with 2 copy engine(s) Run time limit on kernels: Yes Integrated GPU sharing Host Memory: No Support host page-locked memory mapping: Yes Alignment requirement for Surfaces: Yes Disabled Device has ECC support: CUDA Device Driver Mode (TCC or WDDM): WDDM (Windows Display Driver Model) Device supports Unified Addressing (UVA): Yes Device PCI Domain ID / Bus ID / location ID: 0 / 1 / 0 Compute Mode: < Default (multiple host threads can use ::cudaSetDevice() with device simultaneously) >

deviceQuery, CUDA Driver = CUDART, CUDA Driver Version = 7.5, CUDA Runtime Version = 7.5, NumDevs = 1, DeviceO = Quadro M4000 Result = PASS

### **Build Customizations for New Projects**

▶ When creating a new CUDA application, the Visual Studio project file must be configured to include CUDA build customizations. To accomplish this, click File-> New | Project... NVIDIA-> CUDA->, then **select a template** for your CUDA Toolkit version. For example, selecting the **"CUDA 7.5 Runtime" template** will configure your project for use with the CUDA 7.5 Toolkit. The new project is technically a C++ project (.vcxproj) that is preconfigured to use NVIDIA's Build Customizations. All standard capabilities of Visual Studio C++ projects will be available.

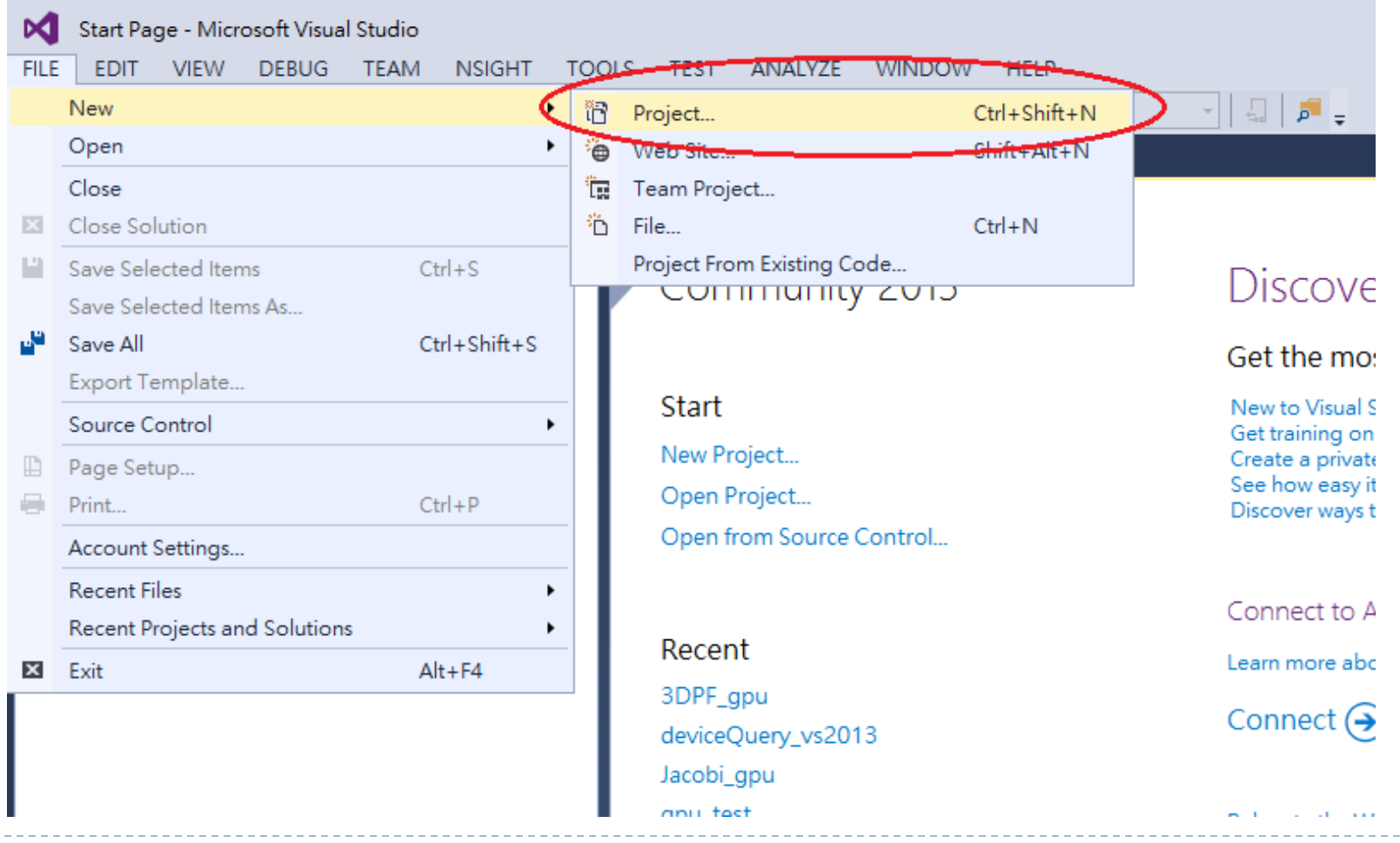

#### **Build Customizations for New Projects**

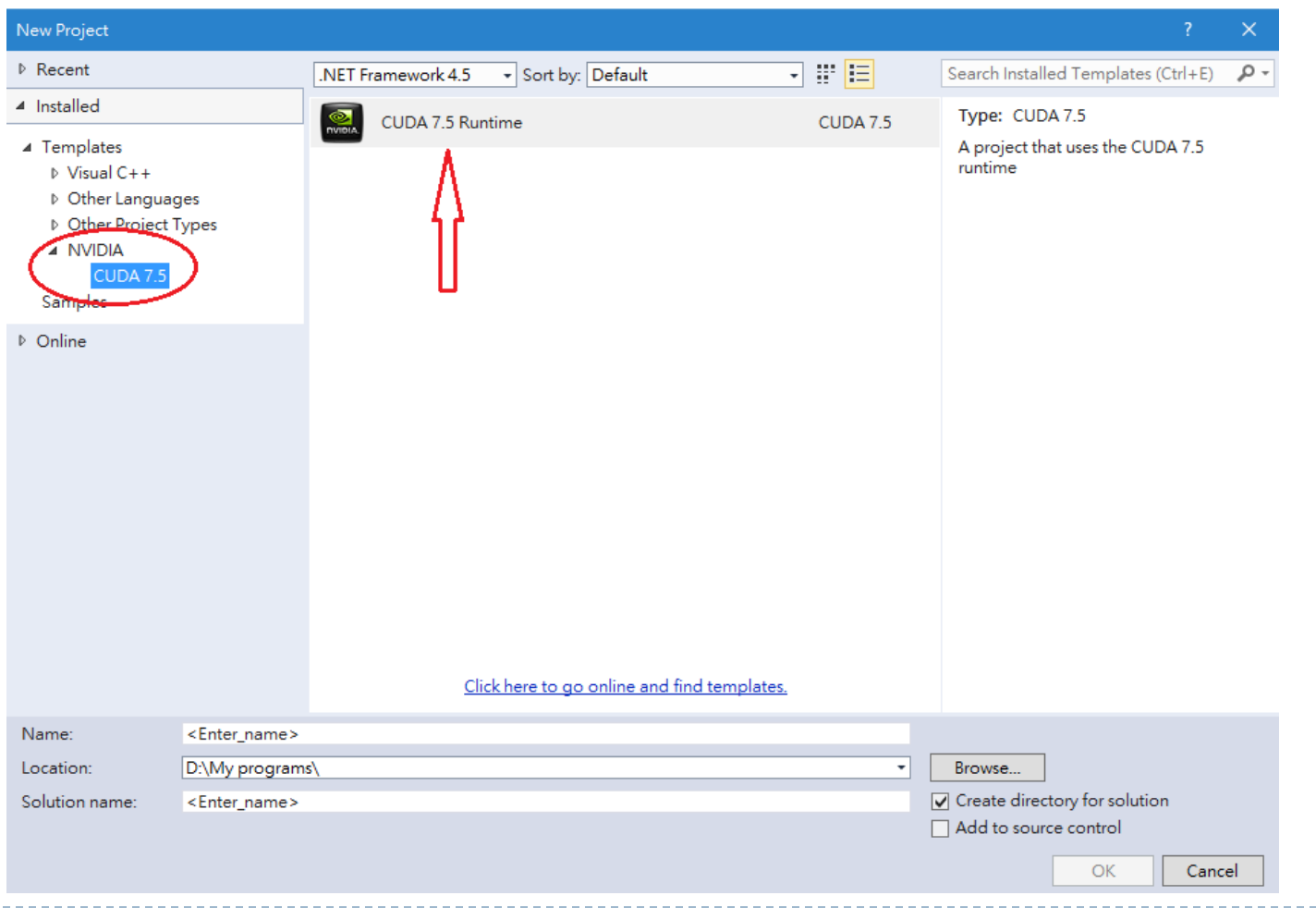

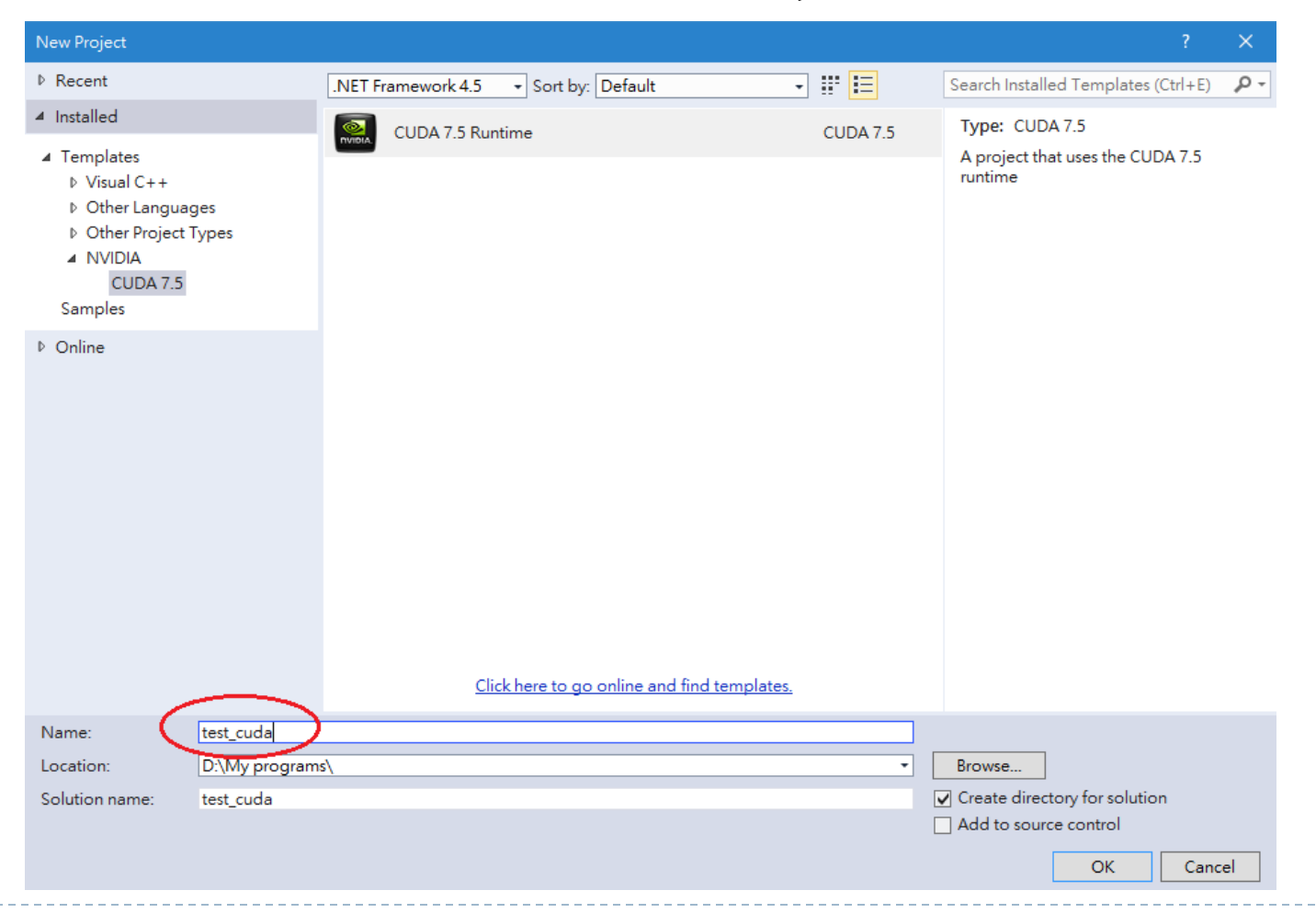

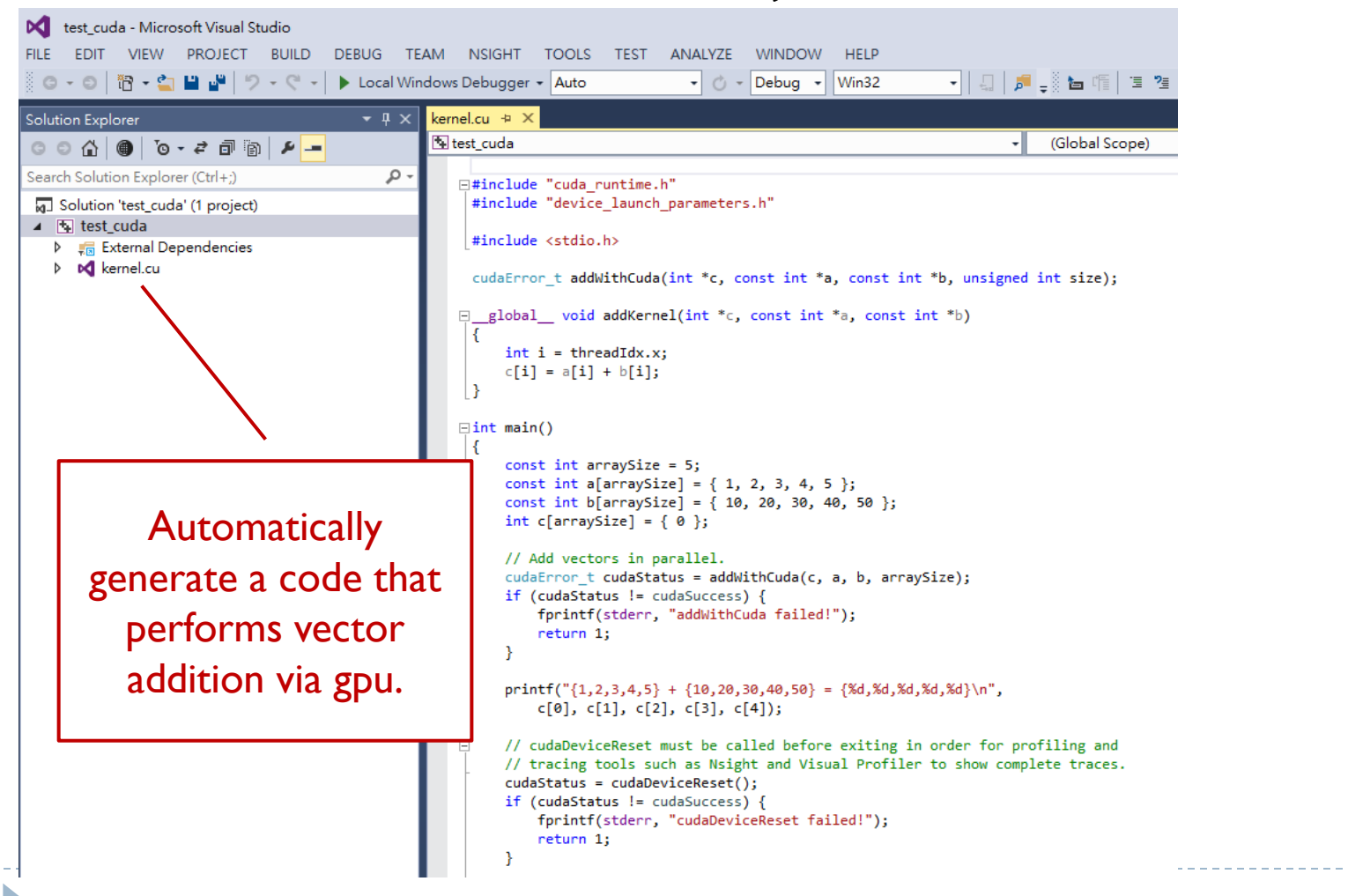

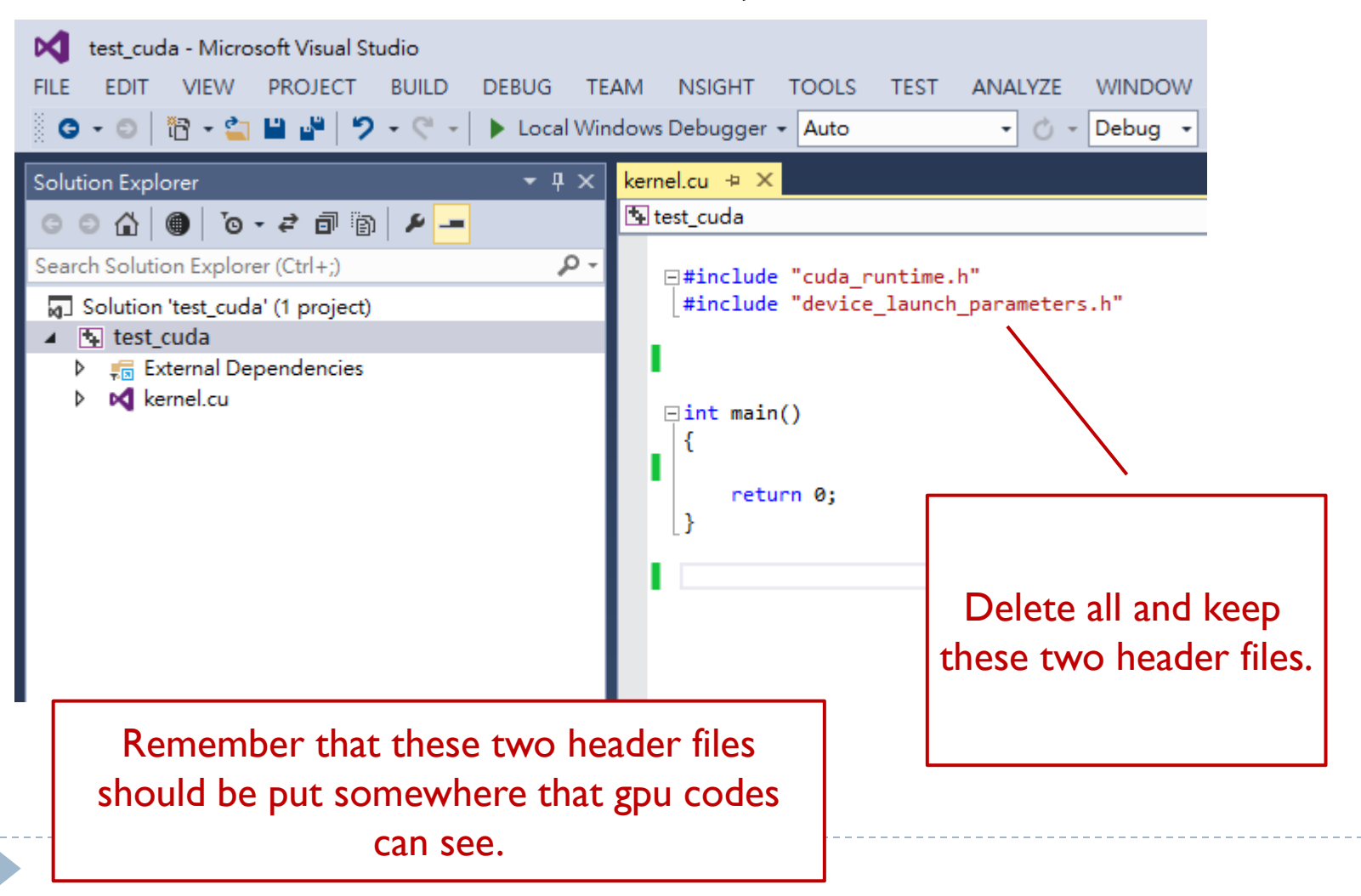

### An example: 3DPF\_gpu

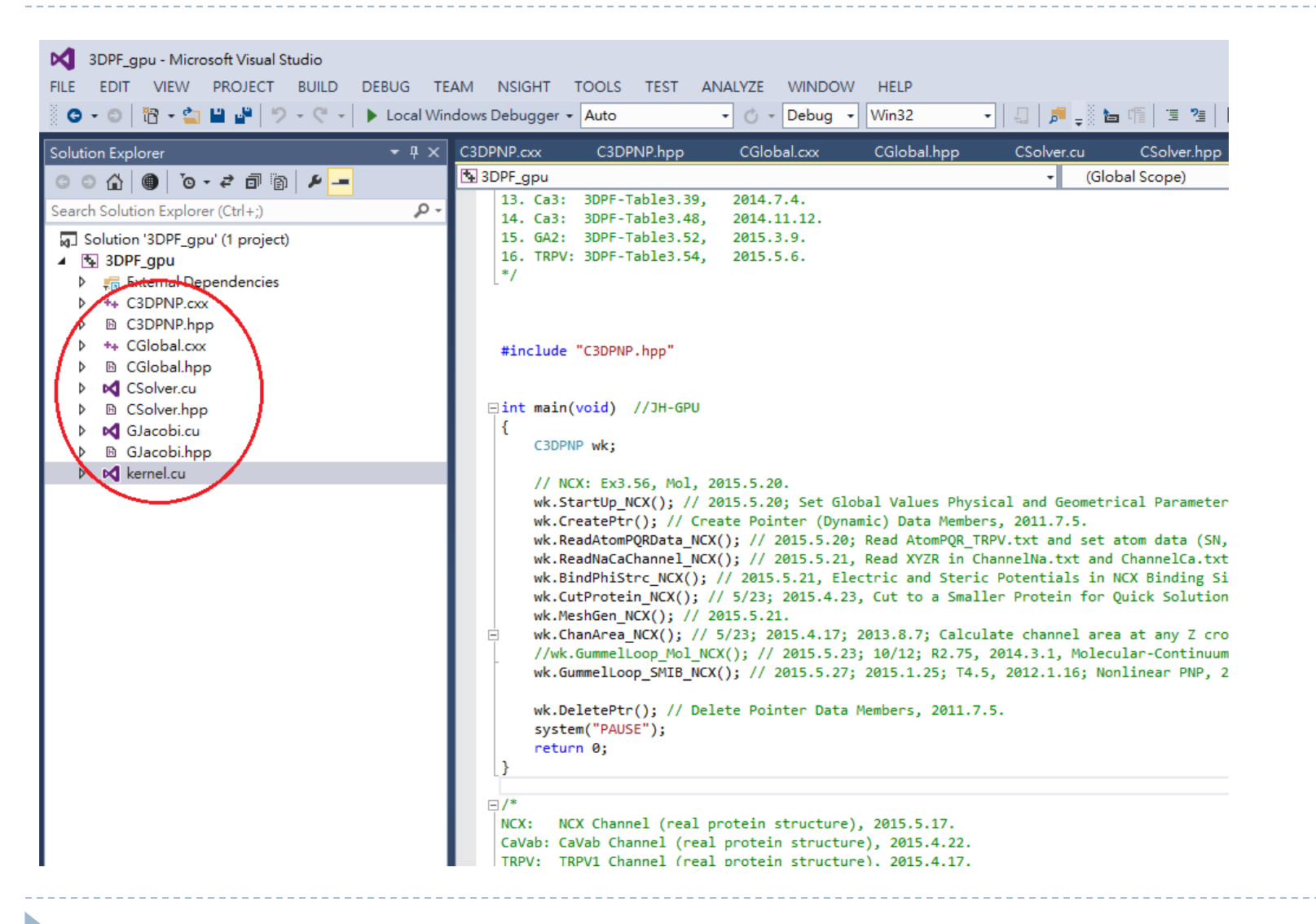

### An example: 3DPF\_gpu

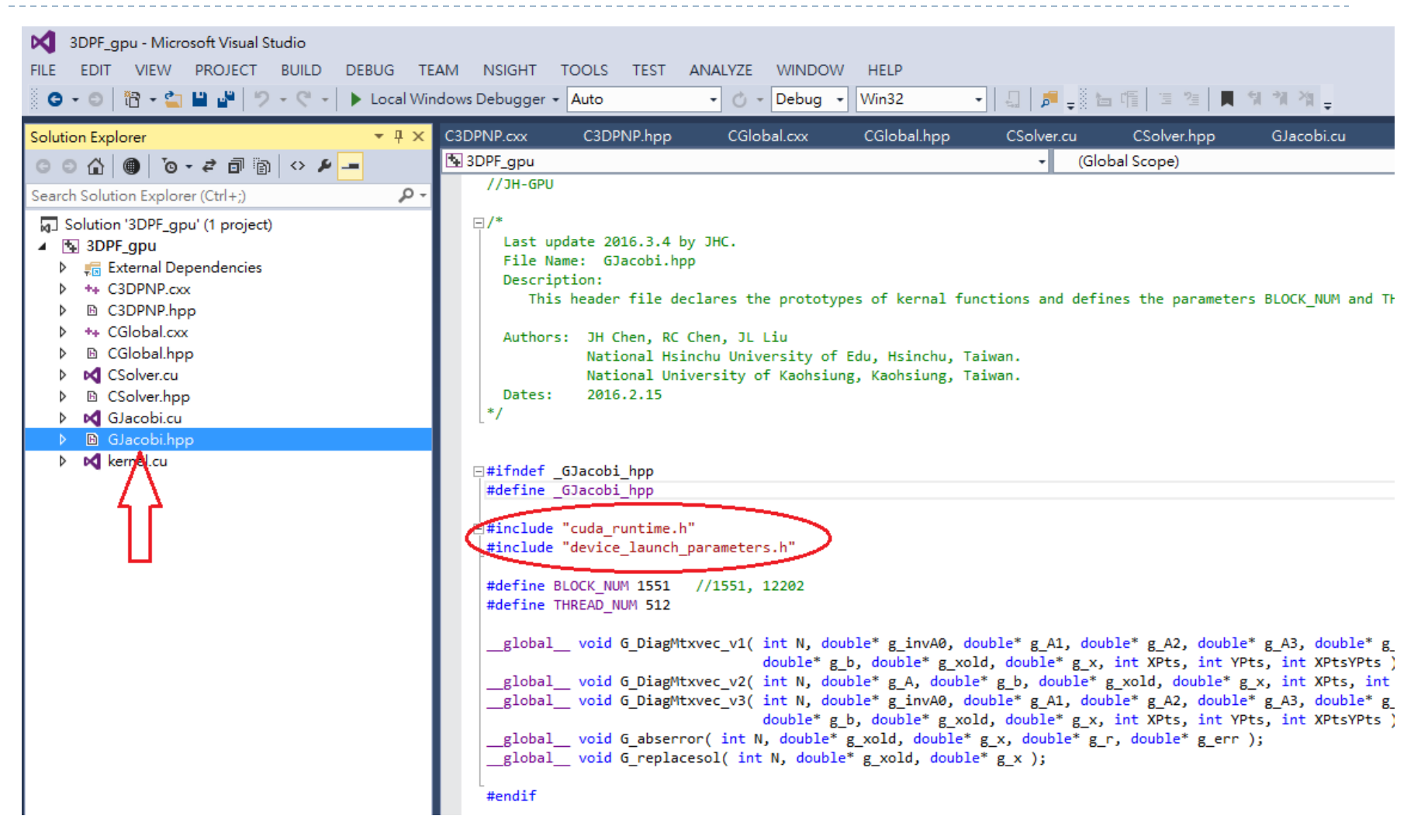

## An example: 3DPF\_gpu

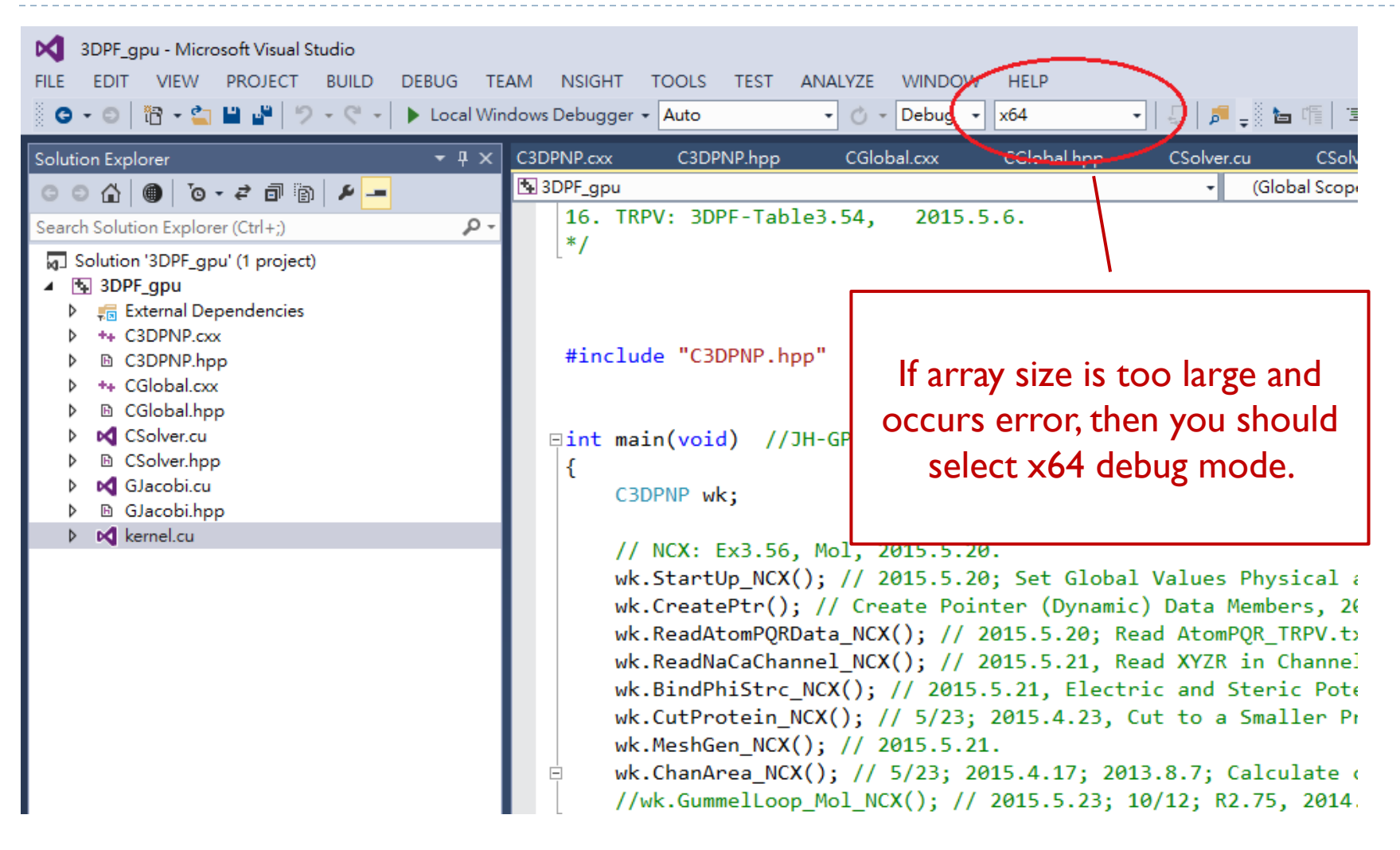

### Reference

### NVIDIA **[CUDA Installation Guide for Microsoft](http://docs.nvidia.com/cuda/cuda-installation-guide-microsoft-windows/)  [Windows](http://docs.nvidia.com/cuda/cuda-installation-guide-microsoft-windows/)**

▶ Microsoft Visual Studio 2013 語言套件 **[https://www.microsoft.com/zh](https://www.microsoft.com/zh-tw/download/details.aspx?id=40783)[tw/download/details.aspx?id=40783](https://www.microsoft.com/zh-tw/download/details.aspx?id=40783)**